## How to access a septic record from Clatsop County Webmaps

## Begin with this link:

[https://delta.co.clatsop.or.us/portal/apps/webappviewer/index.html?id=6](https://delta.co.clatsop.or.us/portal/apps/webappviewer/index.html?id=66f9167f01304850aacc7ad1a0d3d217) [6f9167f01304850aacc7ad1a0d3d217](https://delta.co.clatsop.or.us/portal/apps/webappviewer/index.html?id=66f9167f01304850aacc7ad1a0d3d217)

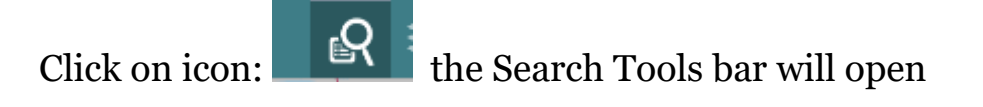

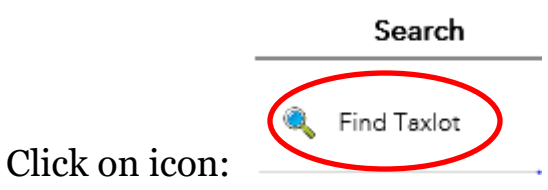

the "Find Taxlot" options will open and look like this below.

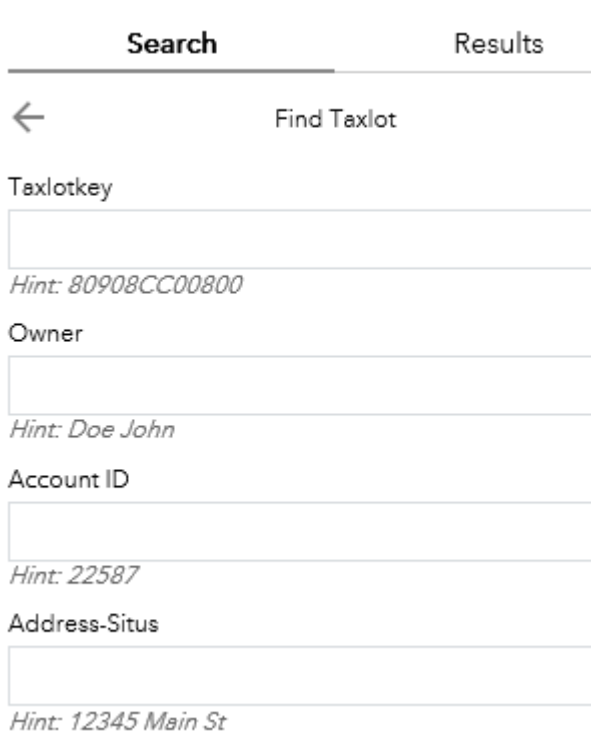

Use any of the 4 options to search and click on Apply at the bottom

The Results will appear in the tab next to Search

## Click on the Account number:

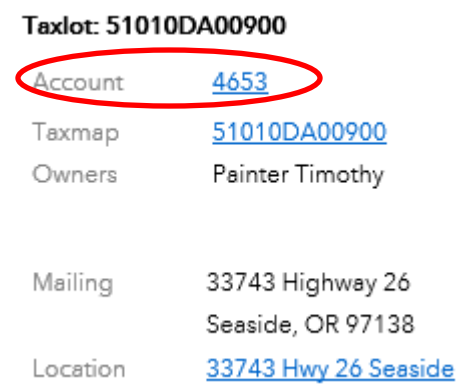

A new window will appear. Click on Documents tab shown below.

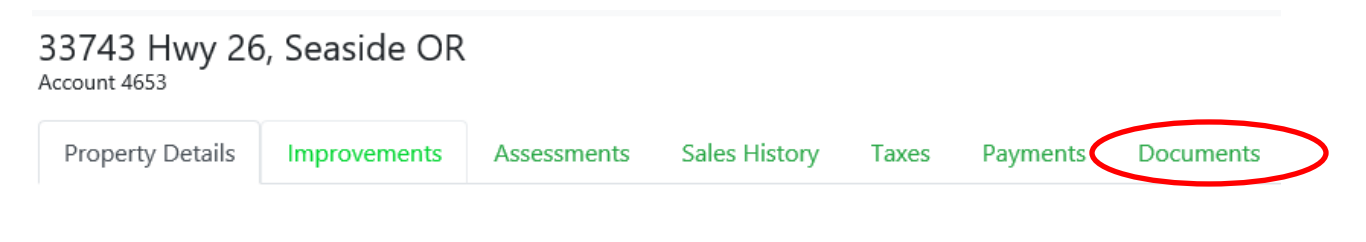

Septic Records will have its own tab

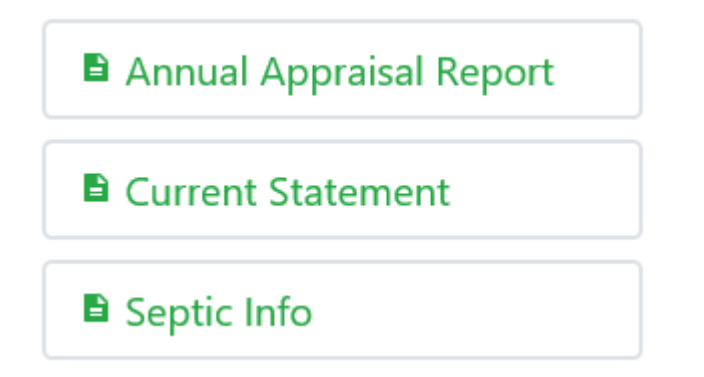

If you do not see the "Septic Info" tab for your specific property please contact the Clatsop County Environmental Health Office by email at [EnvHealth@co.clatsop.or.us](mailto:EnvHealth@co.clatsop.or.us) or by phone at 503-325-9302 to see if any records exist for the property.